# EEG classification and crossvalidation using the BCILAB toolbox: practicum

Christian A. Kothe SCCN/UCSD

#### Download the latest toolbox version from:

ftp://sccn.ucsd.edu/pub/bcilab/

## System requirements

- MATLAB 2008a+ (scripts will run on 7.1+ (2005), but not this version)
- 1GB+ RAM (better: 2GB+)
- Windows, Linux, or Mac
- For smooth workshop: No toolboxes in MATLAB path other than Mathworks toolboxes (or EEGLAB)
- To use certain additional features (not covered today): Signal Processing Toolbox, Statistics Toolbox, Real-time experimentation environment (DataRiver, BCI2000, OpenViBE or your own)
- To use certain advanced features (also not covered today):
  Correct MEX compiler setting (this requires Microsoft Visual C++ Express under Win64)

#### Installation

- Extract the .zip file (it contains one folder)
- Open MATLAB, type

```
cd /your/directory/bcilab-0.9-stable startup
```

## Startup

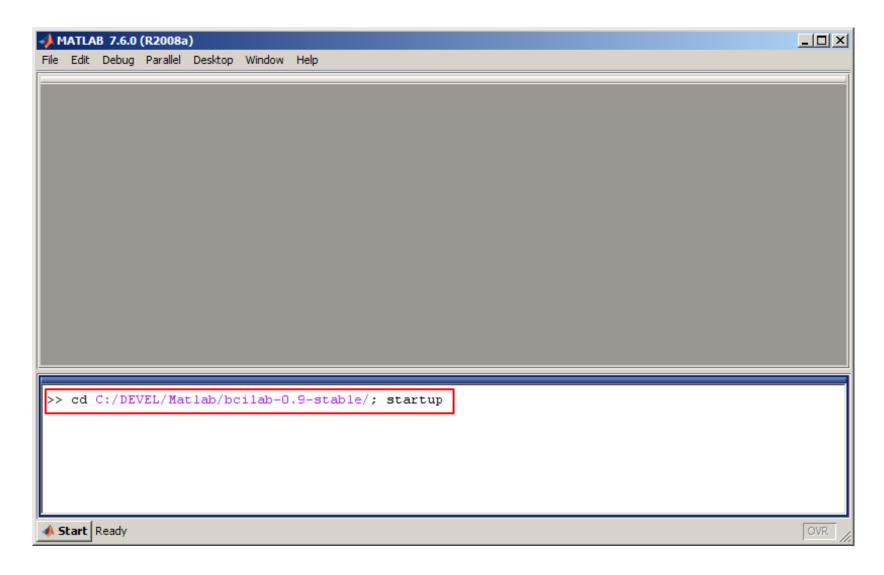

#### **Toolbox GUI**

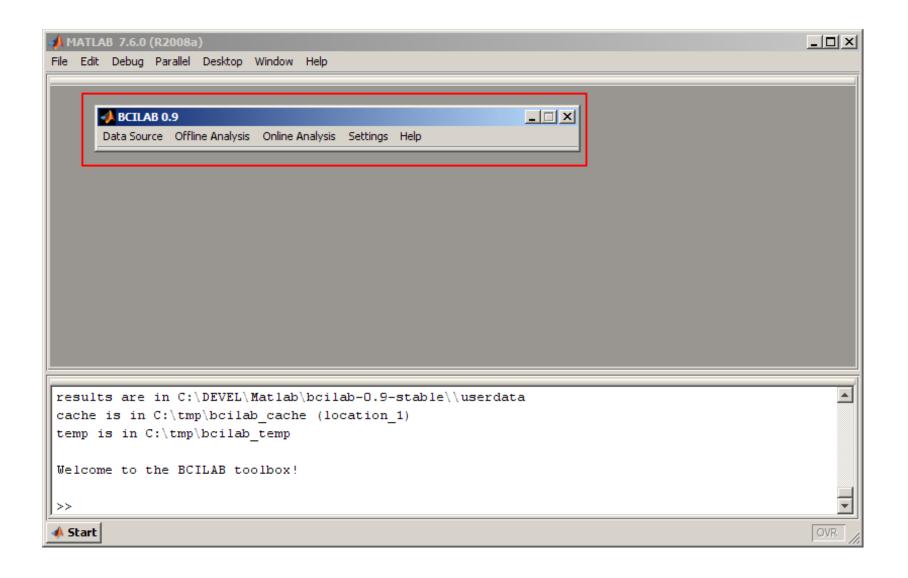

## Getting help (if needed)

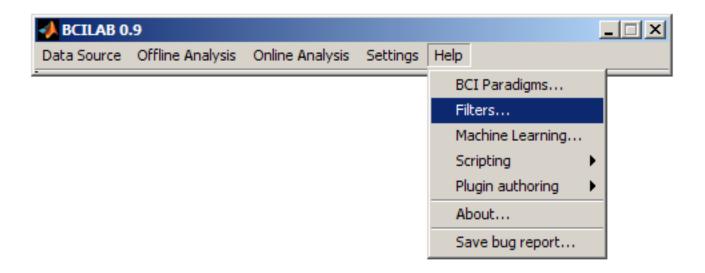

## Getting help (if needed)

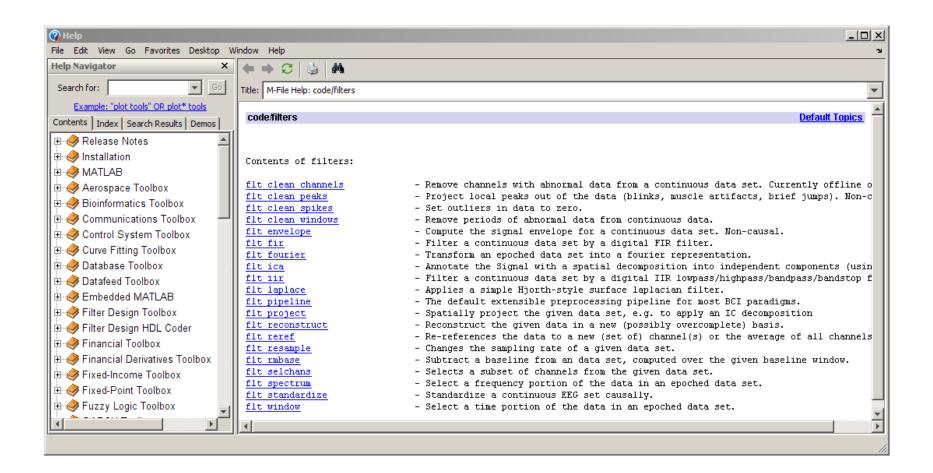

## Getting help (if needed)

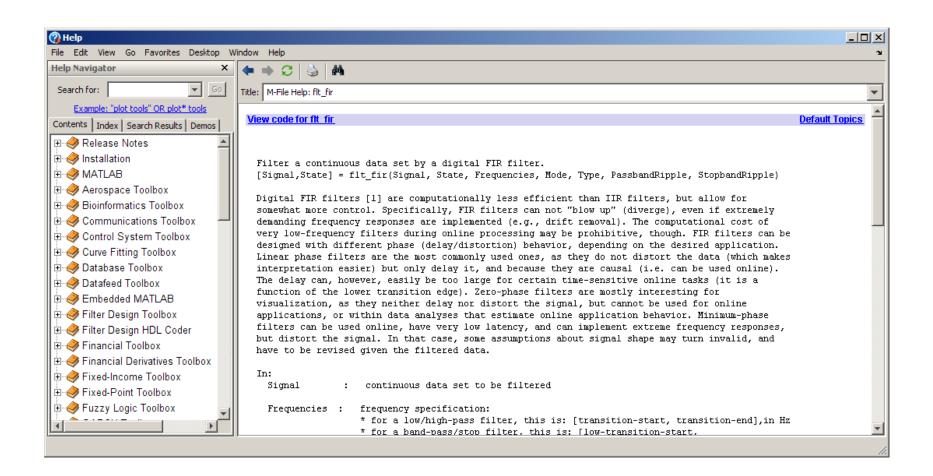

#### Use case 1

- You just recorded pilot data for some new study
- The idea is to try to estimate a certain aspecty of cognitive state
- The question is what method works best, and what accuracies can be achieved

#### Use case 1

- Scenario: Subject is instructed to imagine a hand movement, either left hand or right hand (standard BCI case)
- Task: Estimate, from raw data, which hand movement was imagined
- Experimental data: EEG, 32 channels, 2 sessions (each ~30 min.), 2 sub-blocks per session with intermittent pause

#### Experimental task

- 160 trials
- Randomized Instruction: L or R
- Displayed for 3s, followed by blank screen for 3.5s
- Sample:

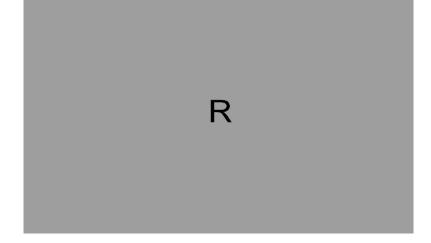

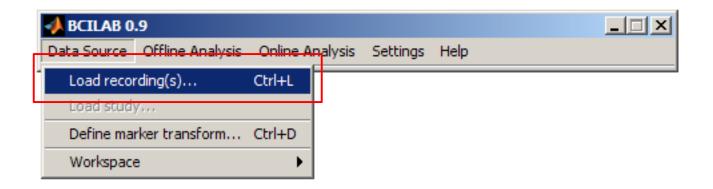

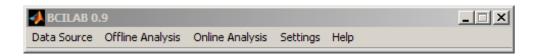

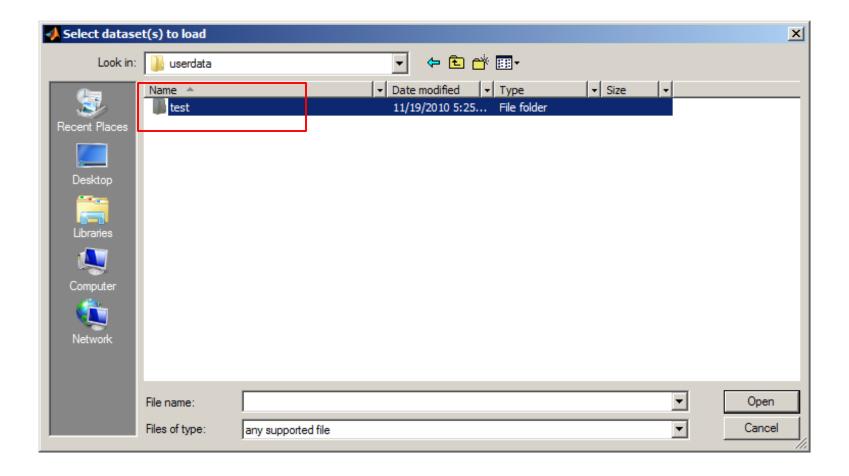

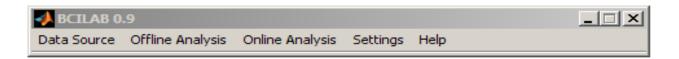

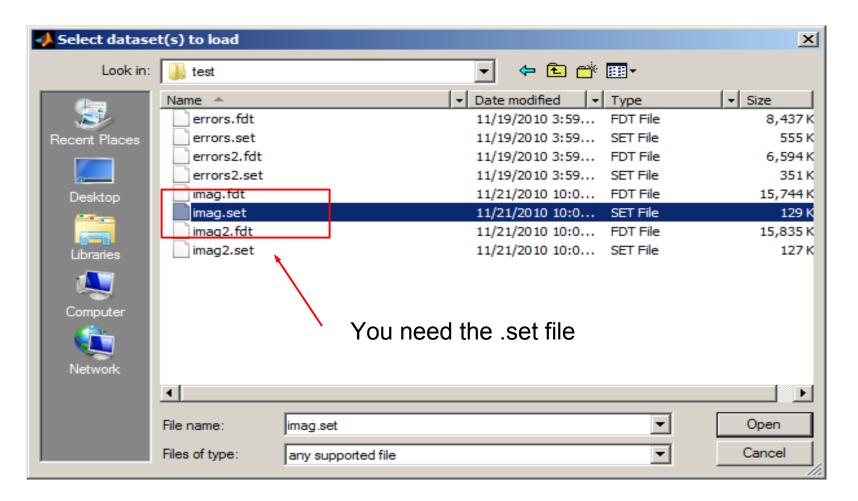

| ◆ BCILAB 0. | .9               |                 |          |      | _   X |
|-------------|------------------|-----------------|----------|------|-------|
| Data Source | Offline Analysis | Online Analysis | Settings | Help |       |

| Load source data                                         | _ X       |  |  |  |  |  |
|----------------------------------------------------------|-----------|--|--|--|--|--|
| — Optionally load data in reduced form——————             |           |  |  |  |  |  |
| Channel index subset                                     |           |  |  |  |  |  |
| Sample range subset                                      |           |  |  |  |  |  |
| Time range subset                                        |           |  |  |  |  |  |
| — Optionally add fields, if missing (raw files only)———— |           |  |  |  |  |  |
| Sampling rate                                            |           |  |  |  |  |  |
| Save data in workspace as                                | lastdata  |  |  |  |  |  |
| Add markers                                              | Cancel OK |  |  |  |  |  |

 An approach addresses both parts of the BCI problem:
 Mapping from observed signals to predictions, and learning the unknown parameters

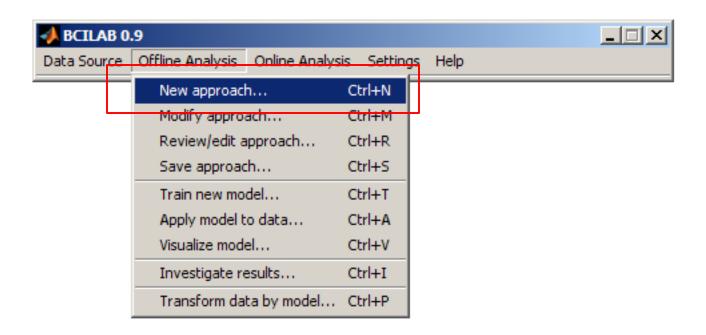

 You never start completely from scratch, but on the basis of what is known to work

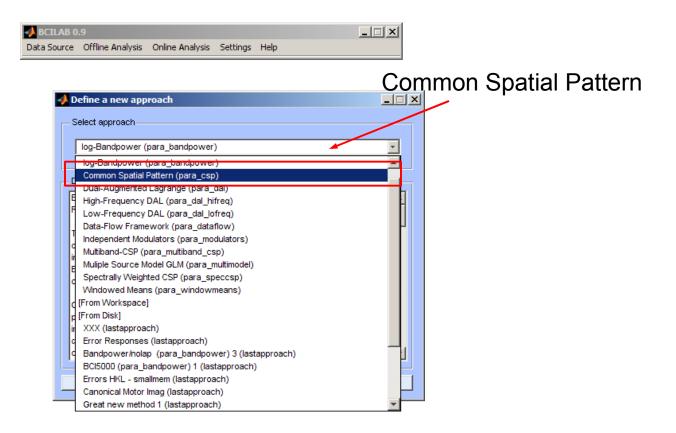

 Some of these work best for oscillatory processes, others for ERP-like features, etc.

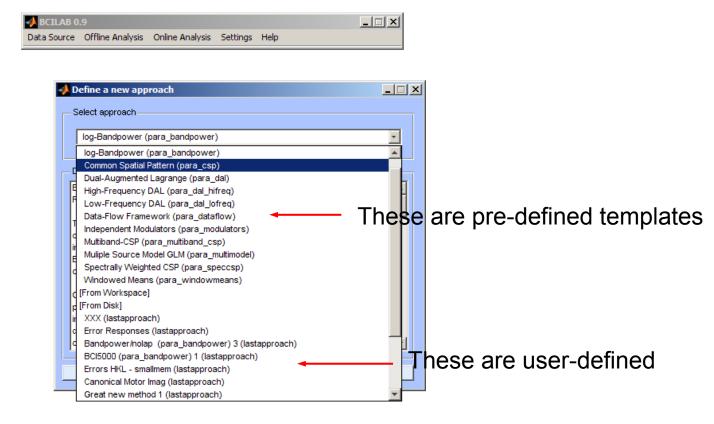

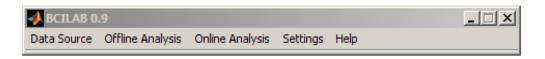

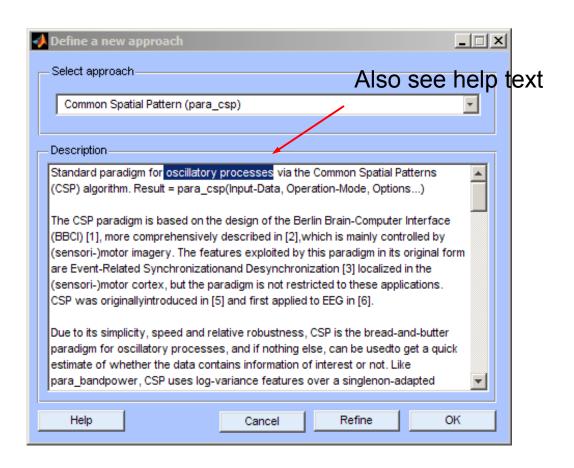

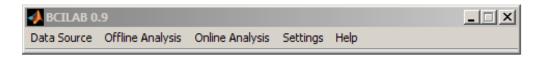

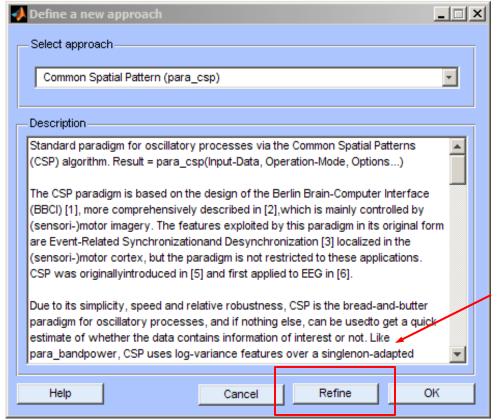

Adapt the template to your experiment

Key properties can be configured in this dialog

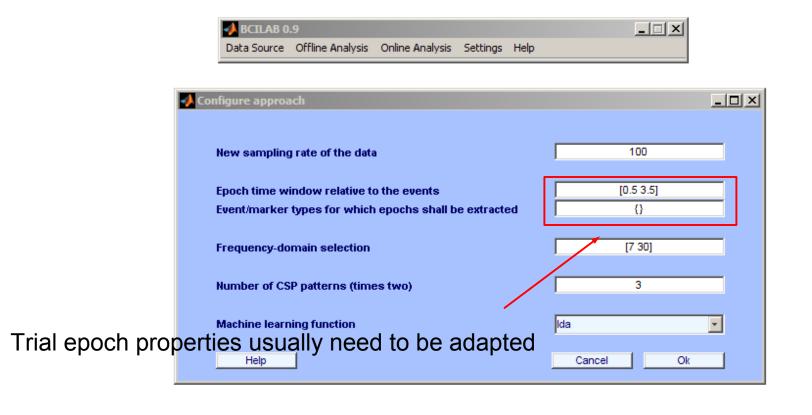

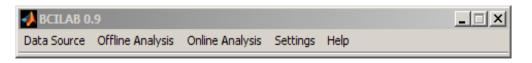

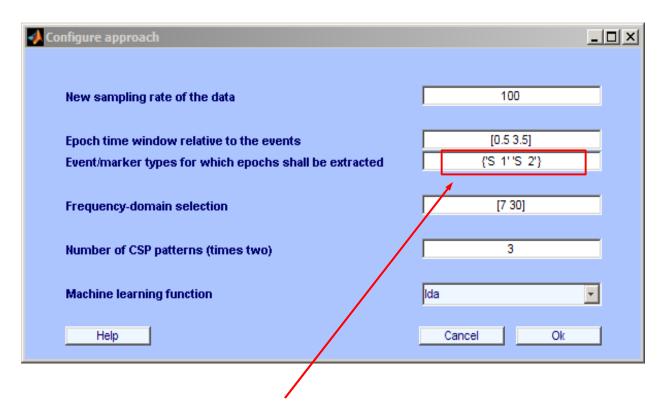

Fill in the 2 event types for this dataset; Stimulus 1 & 2, called 'S 1' and 'S 2' (Brain Products names)

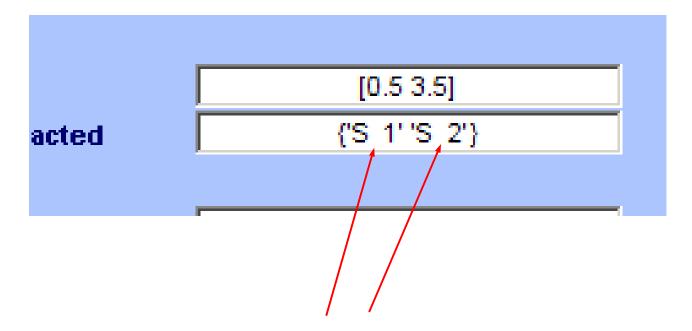

Note the **two** spaces between the S and the number!

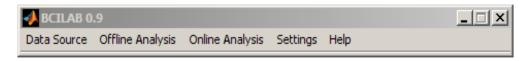

| ◆ Configure approach                                   | _ D X         |
|--------------------------------------------------------|---------------|
|                                                        |               |
| New sampling rate of the data                          | 100           |
| Epoch time window relative to the events               | [0.5 3.5]     |
| Event/marker types for which epochs shall be extracted | {'S 1' 'S 2'} |
| Frequency-domain selection                             | [7 30]        |
| Number of CSP patterns (times two)                     | 3             |
| Machine learning function                              | lda           |
| Help                                                   | Cancel Ok     |

(Takes a while after clicking OK)

### Review/edit approach

 The next panel allows to edit all properties of the approach.

 Filter stages can be added and configured

- Feature extraction can be configured
- Machine learning components can be selected and configured
- For now, nothing to do

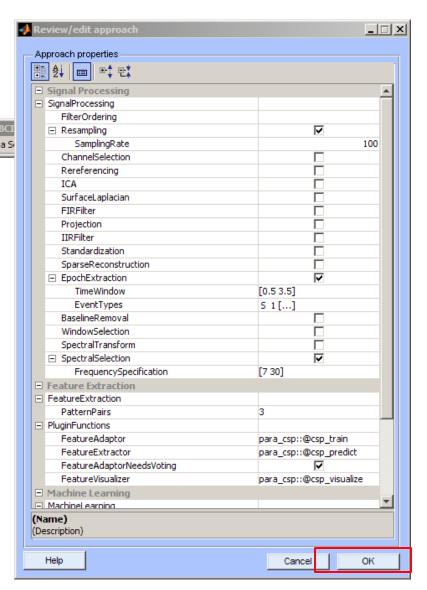

### Save approach

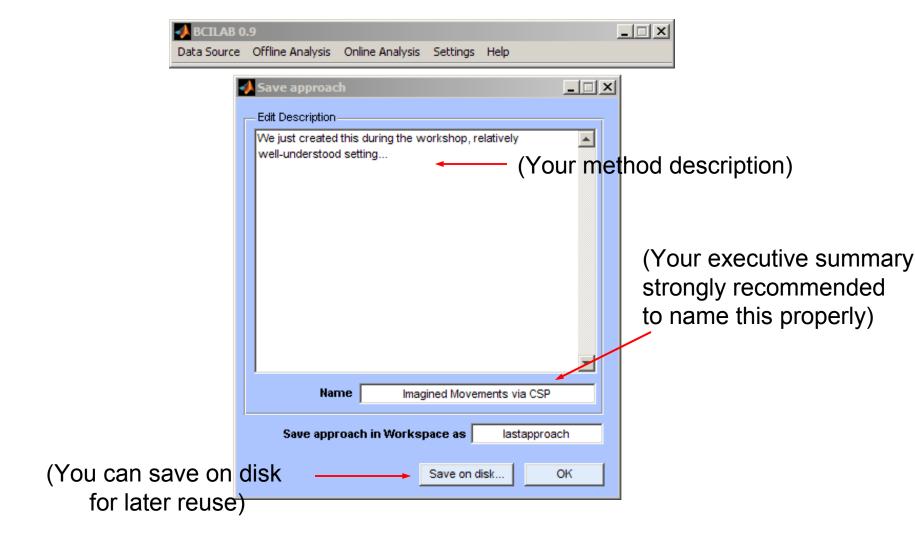

#### Save approach

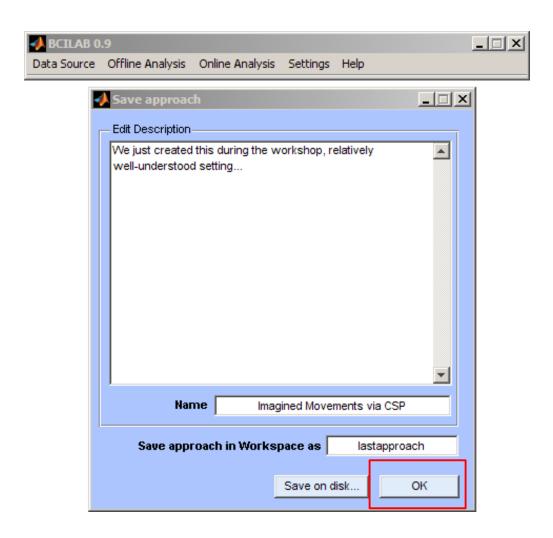

#### Learn a predictive model

Put the method to the test...

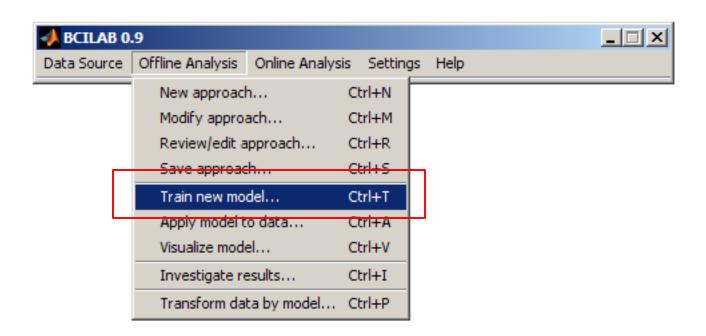

### Learn a predictive model

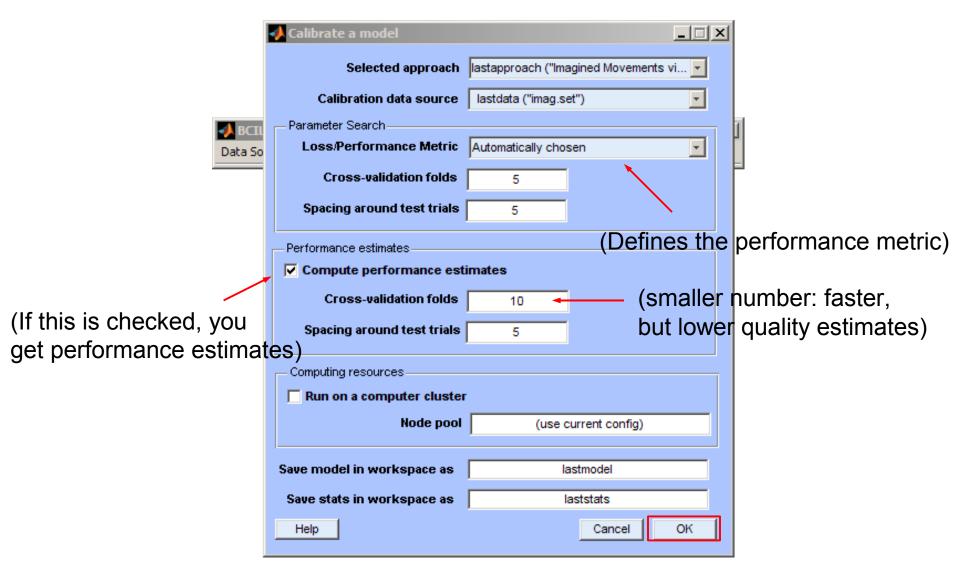

#### Wait for results

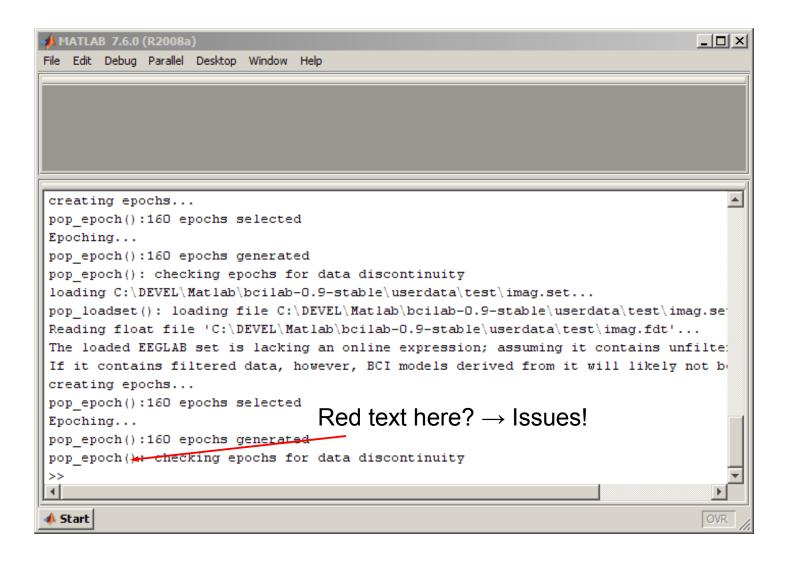

#### Review results

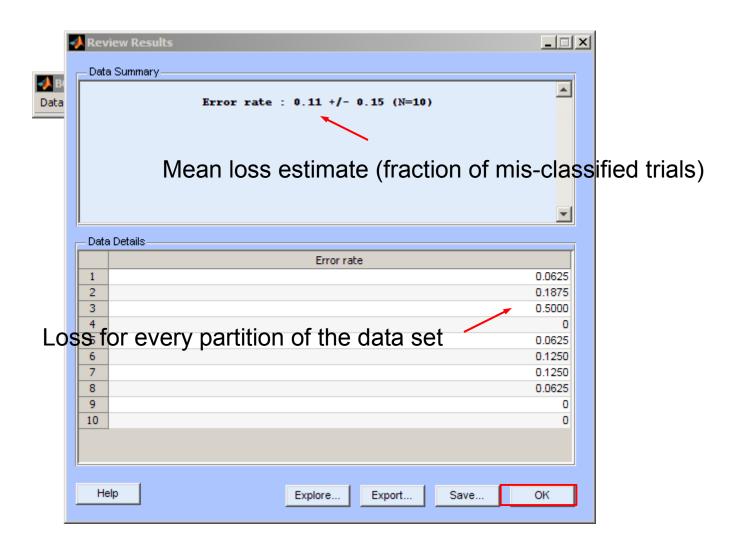

#### Review results

- 11% error rate is quite good for imagined movements; mean across studies & methods is probably closer to 25%
- chance level is here 50% (keep that in mind when evaluating)
- You may get multiple outputs (e.g., false positives, true positives, which show up in the table), depending on loss measure

### Visualize model properties

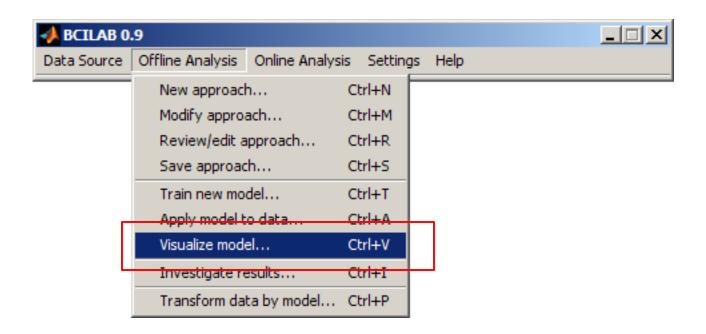

### Visualize model properties

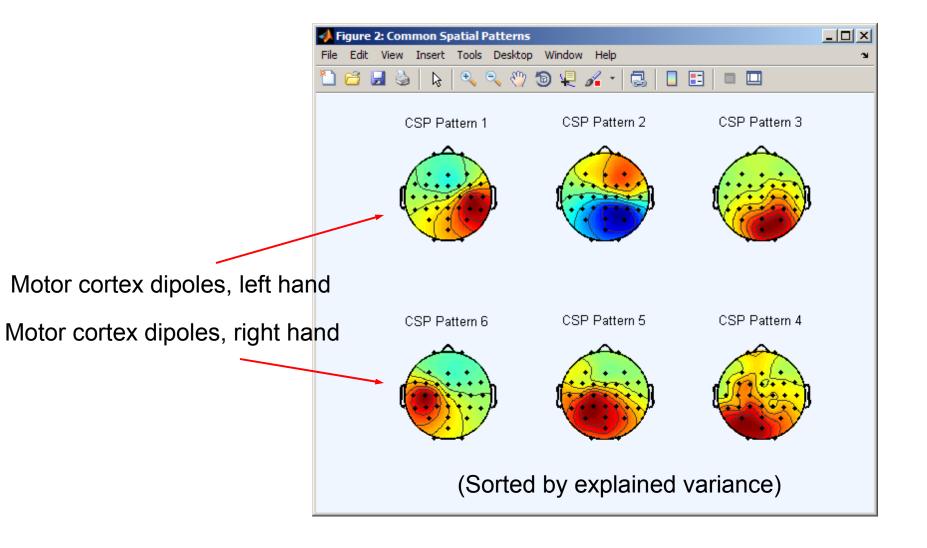

## Apply model to 2<sup>nd</sup> session

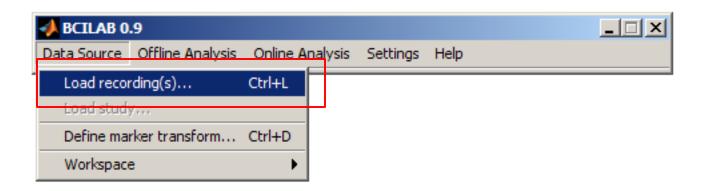

# Apply model to 2<sup>nd</sup> session

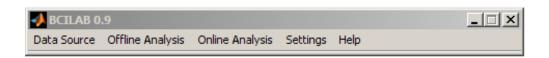

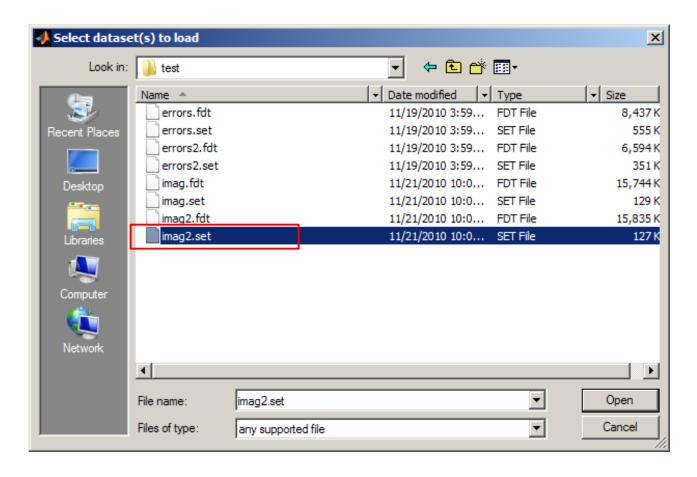

# Apply model to 2<sup>nd</sup> session

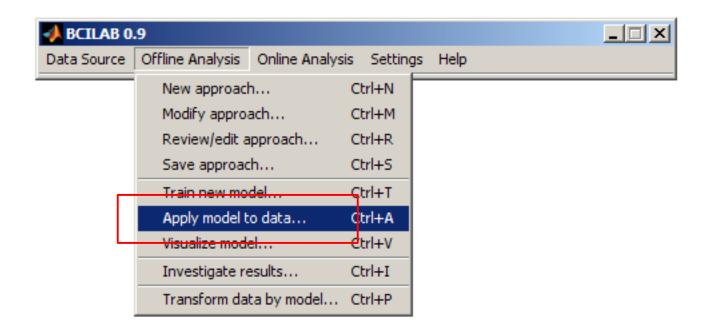

# Apply model to 2<sup>nd</sup> session

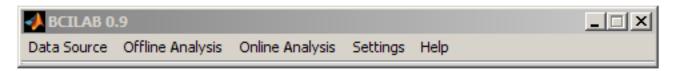

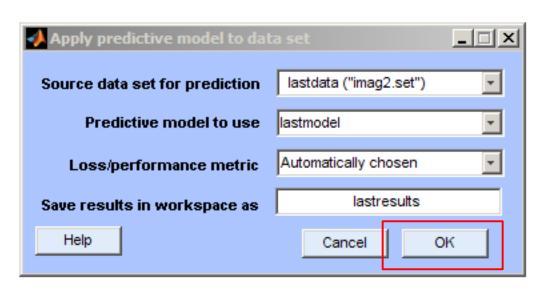

#### Review results

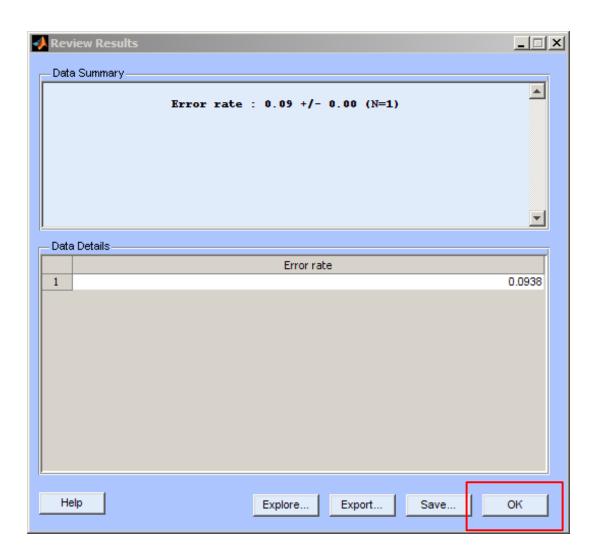

## OR: Apply model online

- (if you have a subject sitting next to you)
- Today: use a simulated data source (playing back the 2<sup>nd</sup> session)

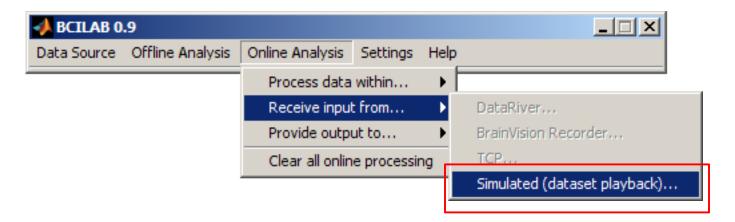

#### Apply model online

This adds a data feed process in the background

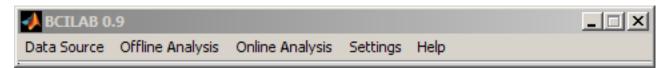

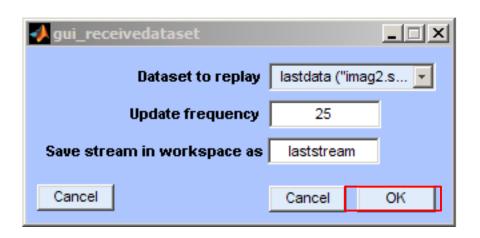

## Apply model online

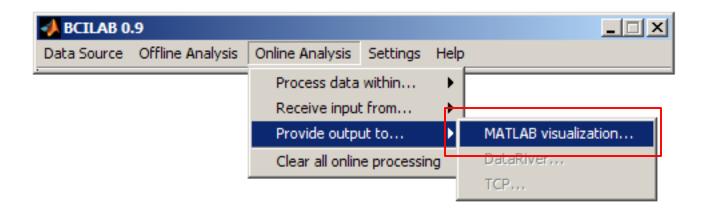

### Apply model online

 This adds a real-time inference process in the background

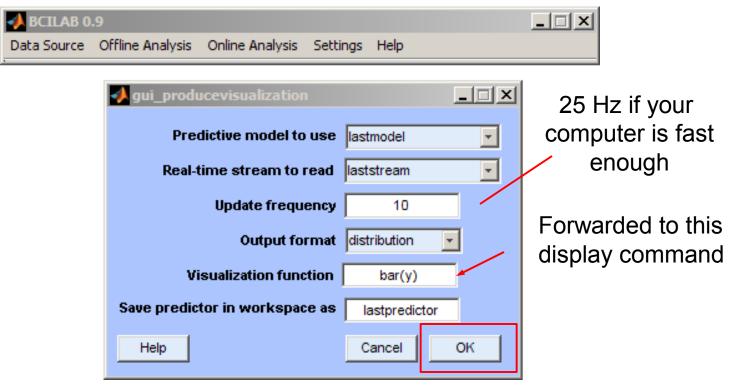

#### Real-time output

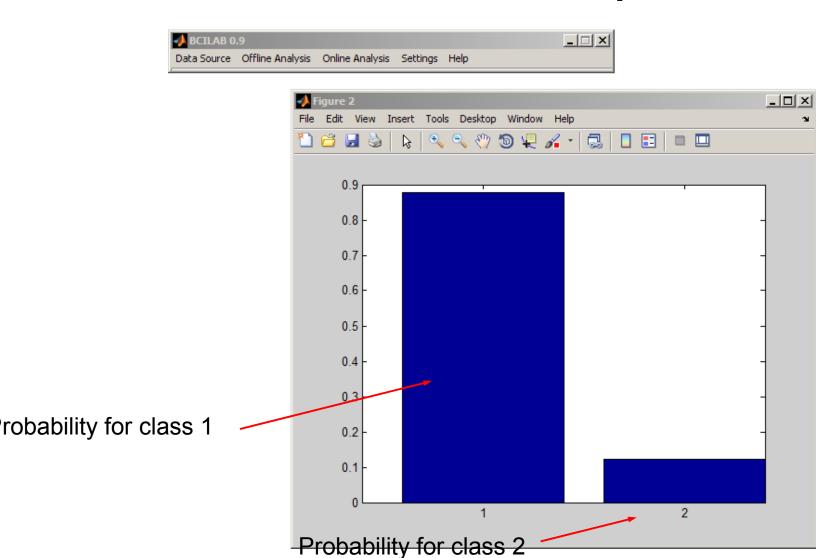

### Real-time output

- If you have more classes, you get more bars
- You can also remap to other parameters (e.g. expected value)
- Note: the simple graphics command always renders into the current window

## Real-time output

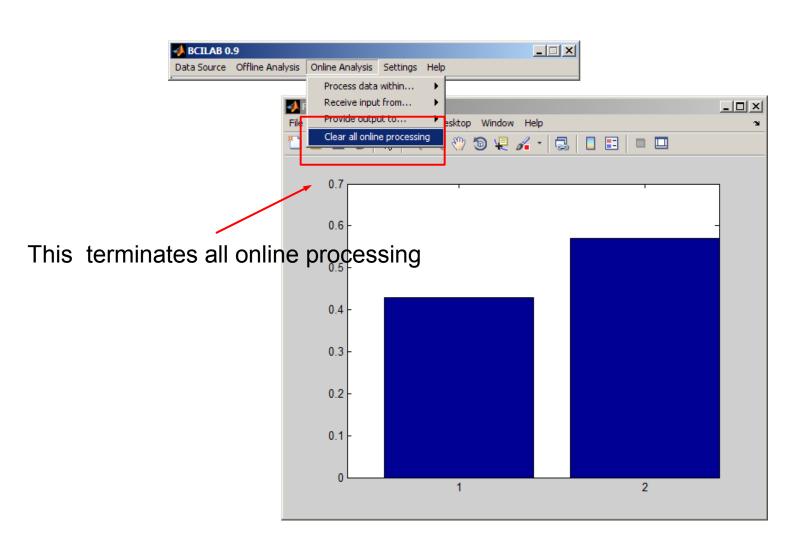

## More ambitious approach?

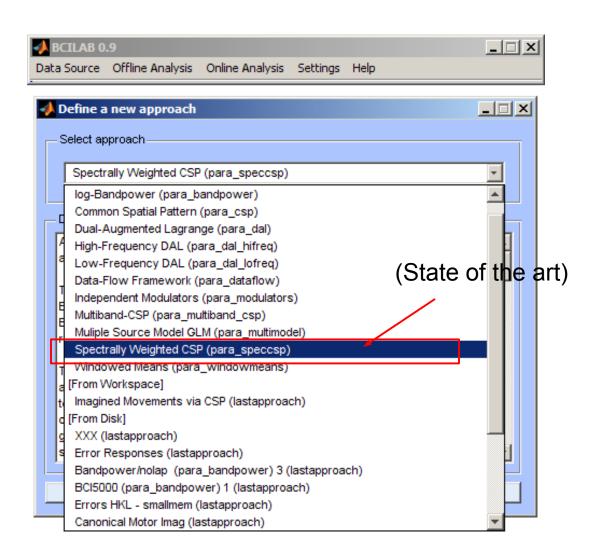

## More ambitious approach?

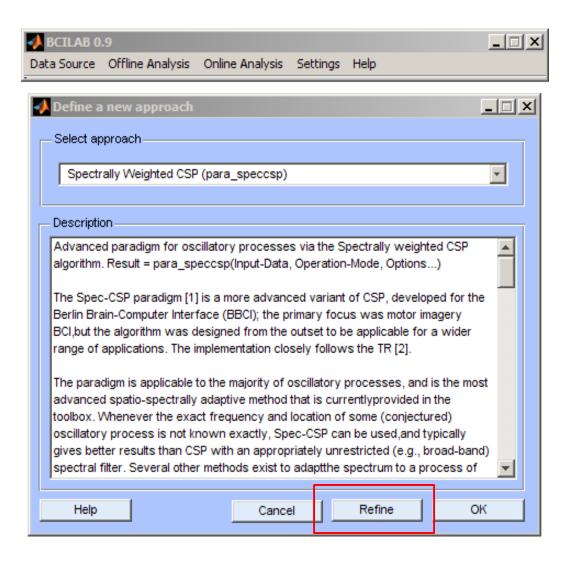

#### More ambitious approach

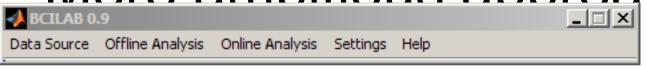

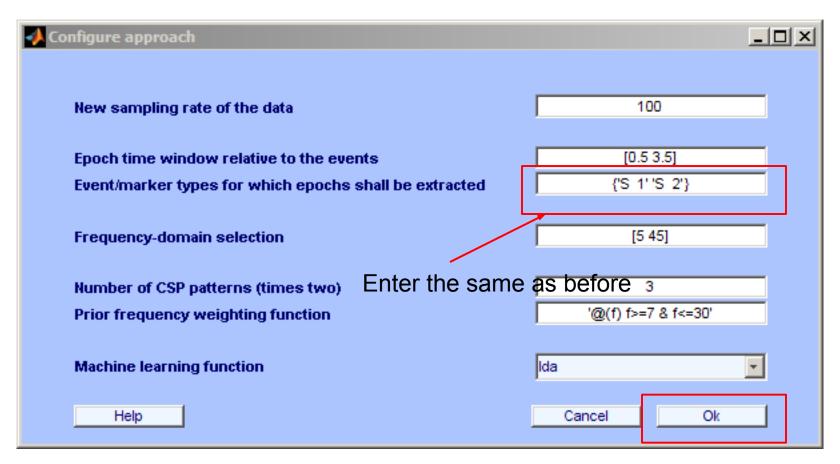

## Train model, review results

 Note that the model calibration takes longer for Spec-CSP.

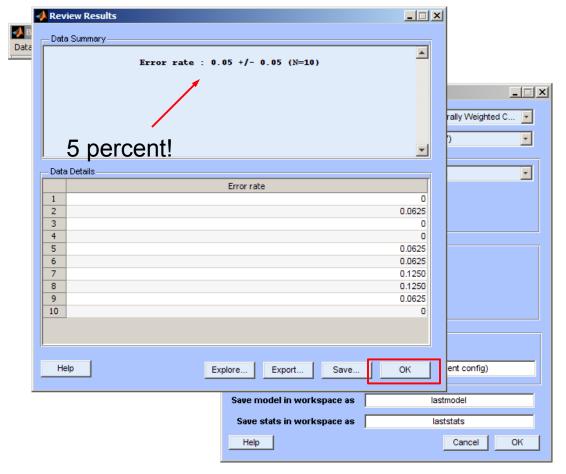

#### Next steps

 Run online, apply to dataset, edit parameters, try to improve results, ...

#### Use case 2

- Question: Can we predict whether the user perceives an event as being an error?
- Experimental data: EEG, 32 channels, 2 sessions

#### Experimental task

- Experimental task: ~100 randomized trials,
  3 types of stimuli:
  - expected/correct event: type 'S 11'
  - unexpected event A: type 'S 12'
  - unexpected event B: type 'S 13'
- Sample:

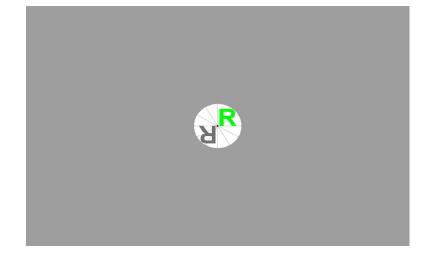

#### Experimental task

 The colored letter either rotates as expected (in response to a user key command), or differently

#### Load data

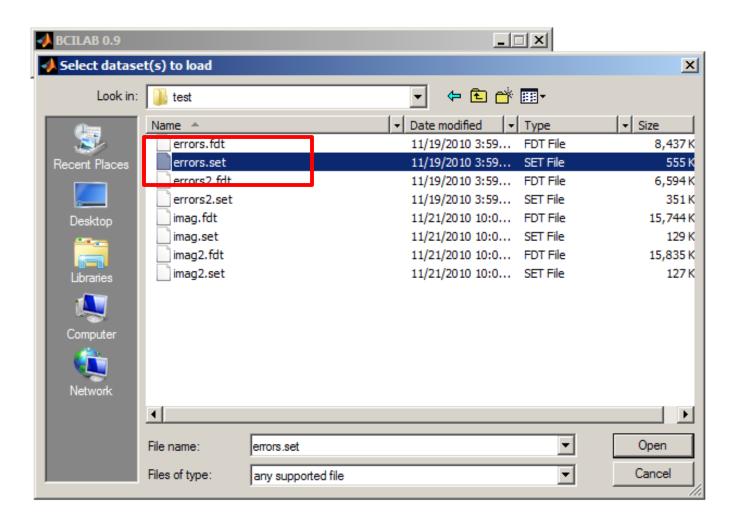

## Define approach

This time, an ERP-specific approach is needed\_\_\_\_\_

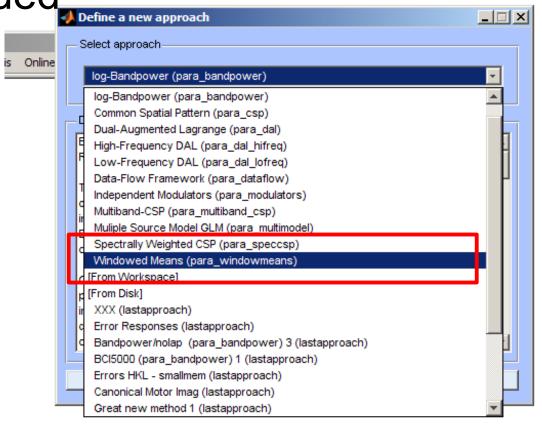

#### Major customizations

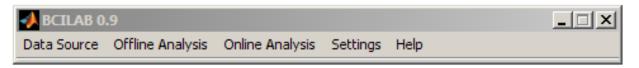

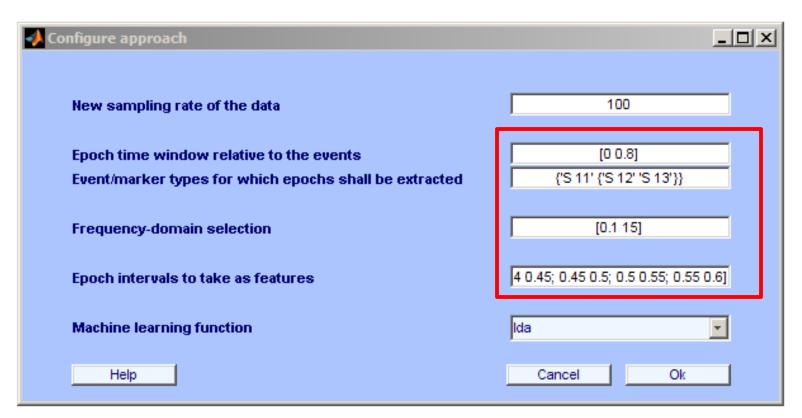

Event markers: {'S 11' {'S 12' 'S 13'}}

Epoch intervals: [0.25 0.3; 0.3 0.35; 0.35 0.4; 0.4 0.45; 0.45 0.5; 0.5 0.55; 0.55 0.6]

## Train model, visualize

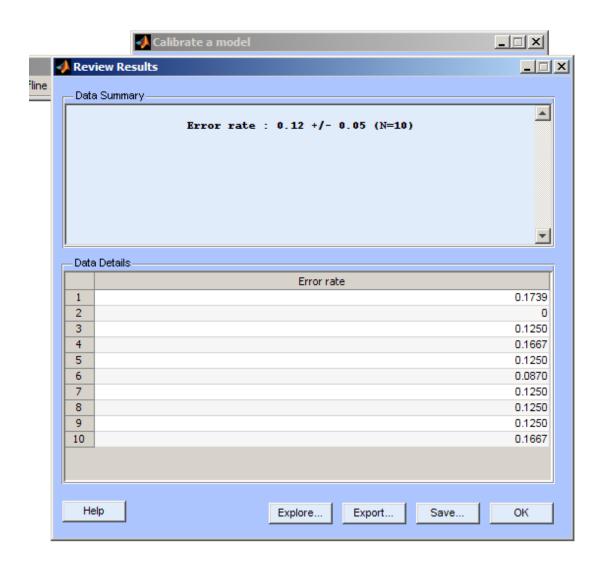

#### Train model, visualize

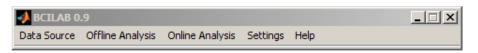

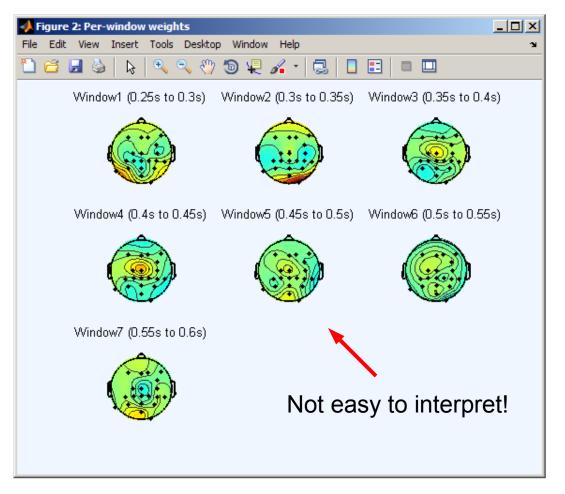

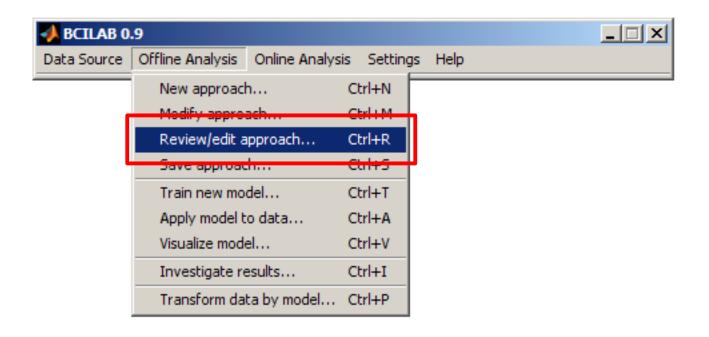

BCILAB 0.9

- Scroll down to Learner
- Select logreg instead of Ida (also see help pane)
- do not close yet!

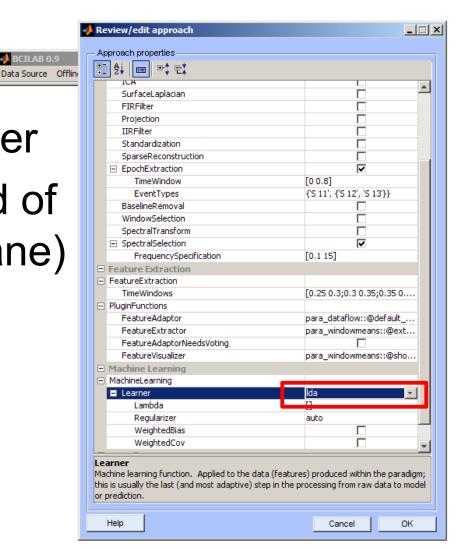

- Scroll down to Variant
- Select vb-ard instead of vb (again see help)

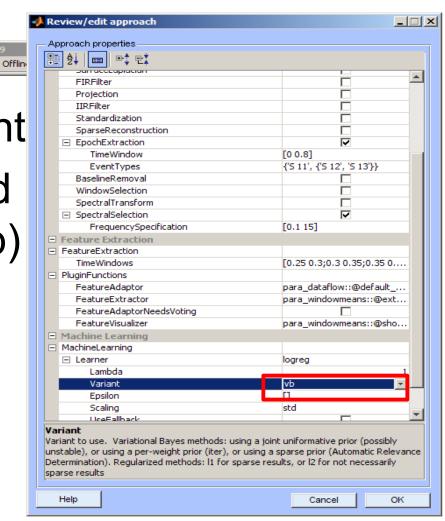

- Done!
- You selected:
   "Variational Bayesian Logistic
   Regression with Automatic
   Relevance Determination"
   as classifier

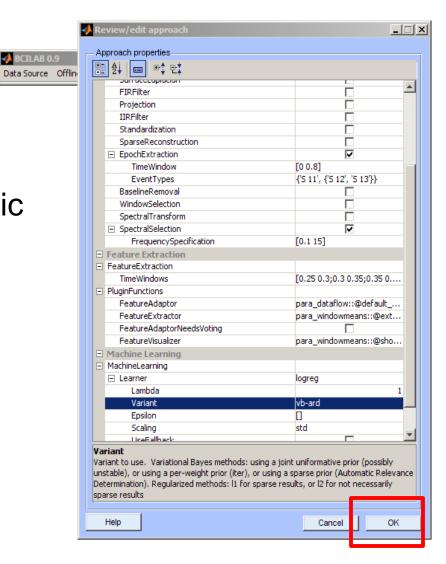

#### Train model, visualize

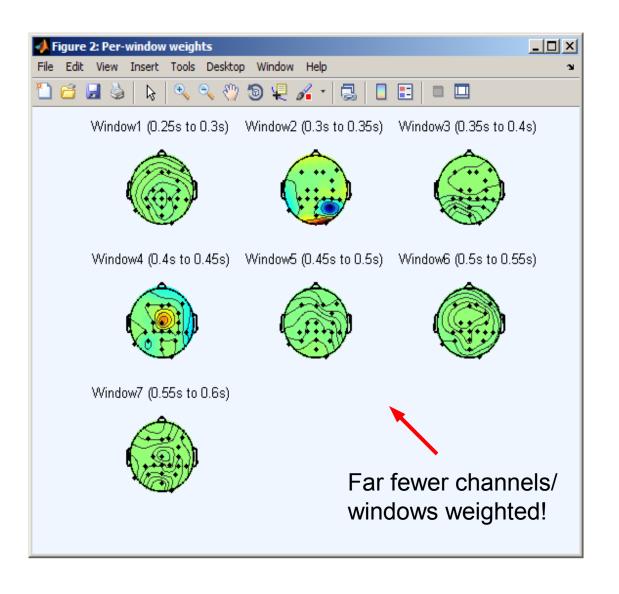

#### Train model, visualize

 Sparse classifiers can give you more robust models (fewer channels / sources of errors used), and more interpretable models (only the most relevant features retained)

### Scripting

- For analogous scripts, see userscripts/workshop\_script.m
  - Also contains a 3-class case at the end

 For plugins, see code/filters/\* code/machine\_learning/\* code/paradigms/\* code/online\_plugins/\*

#### Thanks!

Questions?